Cloudera Runtime 7.0.1

# **Starting Apache Hive**

**Date published: 2019-09-23 Date modified:**

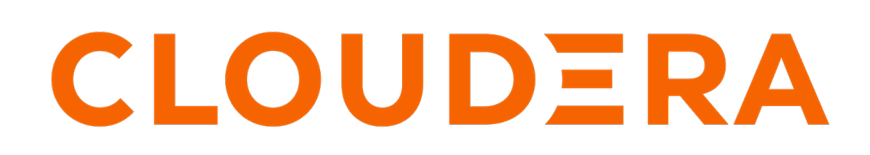

**<https://docs.cloudera.com/>**

## **Legal Notice**

© Cloudera Inc. 2024. All rights reserved.

The documentation is and contains Cloudera proprietary information protected by copyright and other intellectual property rights. No license under copyright or any other intellectual property right is granted herein.

Unless otherwise noted, scripts and sample code are licensed under the Apache License, Version 2.0.

Copyright information for Cloudera software may be found within the documentation accompanying each component in a particular release.

Cloudera software includes software from various open source or other third party projects, and may be released under the Apache Software License 2.0 ("ASLv2"), the Affero General Public License version 3 (AGPLv3), or other license terms. Other software included may be released under the terms of alternative open source licenses. Please review the license and notice files accompanying the software for additional licensing information.

Please visit the Cloudera software product page for more information on Cloudera software. For more information on Cloudera support services, please visit either the Support or Sales page. Feel free to contact us directly to discuss your specific needs.

Cloudera reserves the right to change any products at any time, and without notice. Cloudera assumes no responsibility nor liability arising from the use of products, except as expressly agreed to in writing by Cloudera.

Cloudera, Cloudera Altus, HUE, Impala, Cloudera Impala, and other Cloudera marks are registered or unregistered trademarks in the United States and other countries. All other trademarks are the property of their respective owners.

Disclaimer: EXCEPT AS EXPRESSLY PROVIDED IN A WRITTEN AGREEMENT WITH CLOUDERA, CLOUDERA DOES NOT MAKE NOR GIVE ANY REPRESENTATION, WARRANTY, NOR COVENANT OF ANY KIND, WHETHER EXPRESS OR IMPLIED, IN CONNECTION WITH CLOUDERA TECHNOLOGY OR RELATED SUPPORT PROVIDED IN CONNECTION THEREWITH. CLOUDERA DOES NOT WARRANT THAT CLOUDERA PRODUCTS NOR SOFTWARE WILL OPERATE UNINTERRUPTED NOR THAT IT WILL BE FREE FROM DEFECTS NOR ERRORS, THAT IT WILL PROTECT YOUR DATA FROM LOSS, CORRUPTION NOR UNAVAILABILITY, NOR THAT IT WILL MEET ALL OF CUSTOMER'S BUSINESS REQUIREMENTS. WITHOUT LIMITING THE FOREGOING, AND TO THE MAXIMUM EXTENT PERMITTED BY APPLICABLE LAW, CLOUDERA EXPRESSLY DISCLAIMS ANY AND ALL IMPLIED WARRANTIES, INCLUDING, BUT NOT LIMITED TO IMPLIED WARRANTIES OF MERCHANTABILITY, QUALITY, NON-INFRINGEMENT, TITLE, AND FITNESS FOR A PARTICULAR PURPOSE AND ANY REPRESENTATION, WARRANTY, OR COVENANT BASED ON COURSE OF DEALING OR USAGE IN TRADE.

# **Contents**

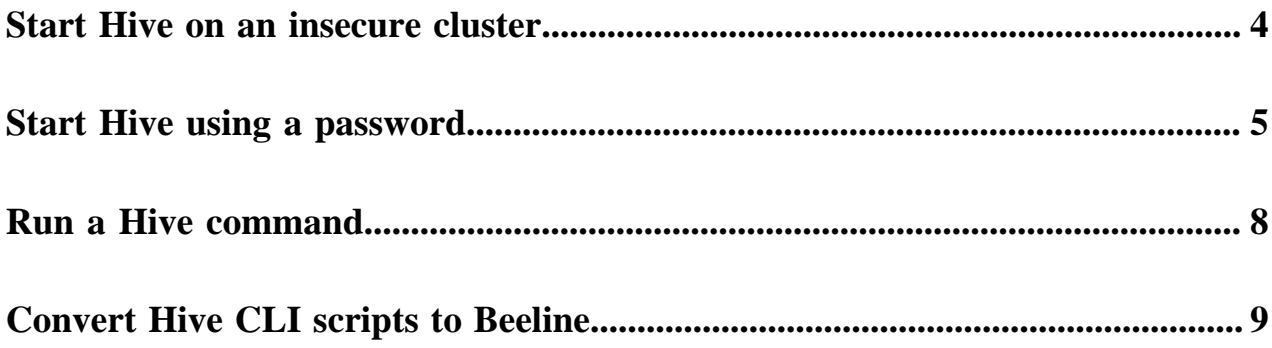

## <span id="page-3-0"></span>**Start Hive on an insecure cluster**

If you want to use Apache Hive for a quick test, you can do so using Hive default authorization mode, assuming you are on an insecure cluster (no Kerberos or Ranger policies). In default authorization mode, only user hive can access Hive. Steps to start the Hive shell, not to be mistaken with the Hive CLI that CDP does not support, include how to log into a cluster.

#### **Procedure**

**1.** In CDP Public Cloud, in Environments *your environment* Data Lakes *your data lake* , in the Data Lake Cluster tab, click CM-UI.

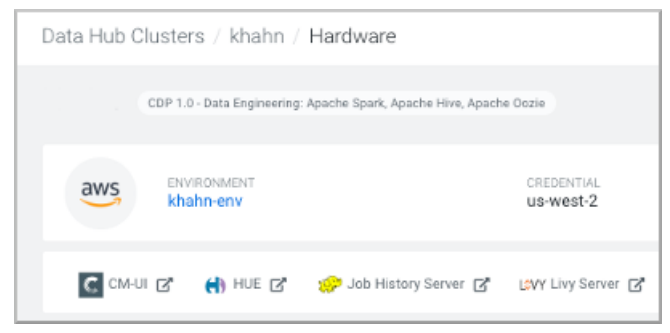

**2.** In Cloudera Manager, click Hosts All Hosts .

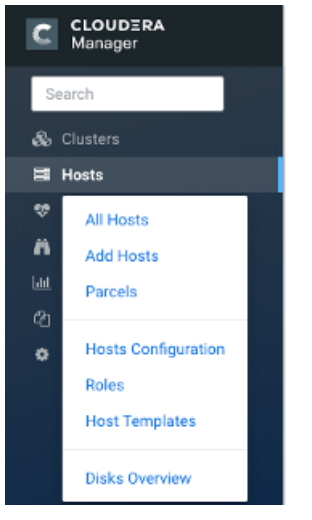

- **3.** Make a note of the IP address or host name of a node in your cluster, for example myhost-vpc.cloudera.com.
- **4.** Use ssh to log into the cluster. For example:

ssh myhost-vpc.cloudera.com

**5.** Type hive to start Hive from the command line.

#### **6.** Enter Hive queries.

```
SHOW DATABASES;
CREATE TABLE students (name VARCHAR(64), age INT, gpa DECIMAL(3,2));
INSERT INTO TABLE students VALUES ('fred flintstone', 35, 1.28), ('barney
 rubble', 32, 2.32);
```
### <span id="page-4-0"></span>**Start Hive using a password**

You start the Hive shell using a Beeline command to query Hive as an end user authorized by Apache Ranger. As administrator, you set up the end user in the operating system and in Ranger.

#### **About this task**

Before starting Hive for the first time, you might want to check that you are covered by Ranger policies required for basic operations as shown in the following steps. All users need to use the default database, perform operations such as listing database names, and query the information schema. The preloaded default database tables columns and information\_schema database Ranger policies cover group public (all users). If these policies are disabled, you cannot use the default database, perform basic operations such as listing database names, or query the information schema. For example, if the default database tables columns policy is disabled, the following error appears if you try to use the default database:

```
hive> USE default;
Error: Error while compiling statement: FAILED: HiveAccessControlException 
Permission denied: user [hive] does not have [USE] privilege on [default]
```
#### **Procedure**

- **1.** In CDP Public Cloud, navigate to Environments *your environment* Data Lakes *your data lake* .
- **2.** In the Data Lake Cluster tab, click Ranger cm\_hive and in Allow Conditions, edit all database, table, c olumn.

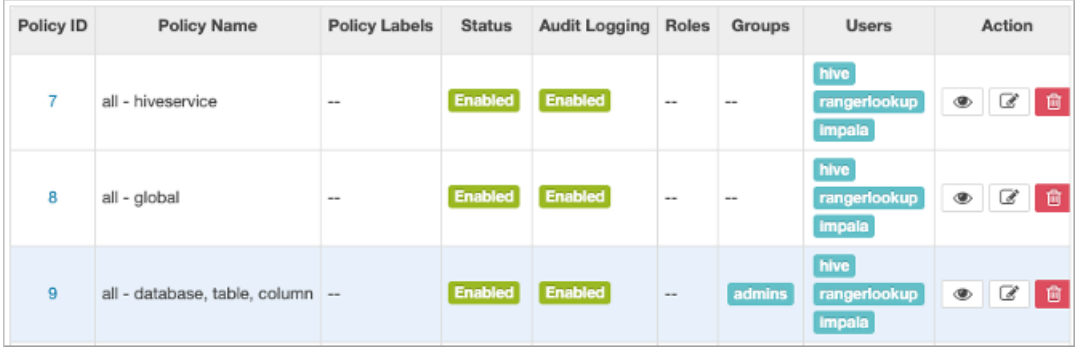

**3.** Add your user or group name to Hive policies to grant full access to Hive. For example, add the admins group name to the list of groups that can access Hive.

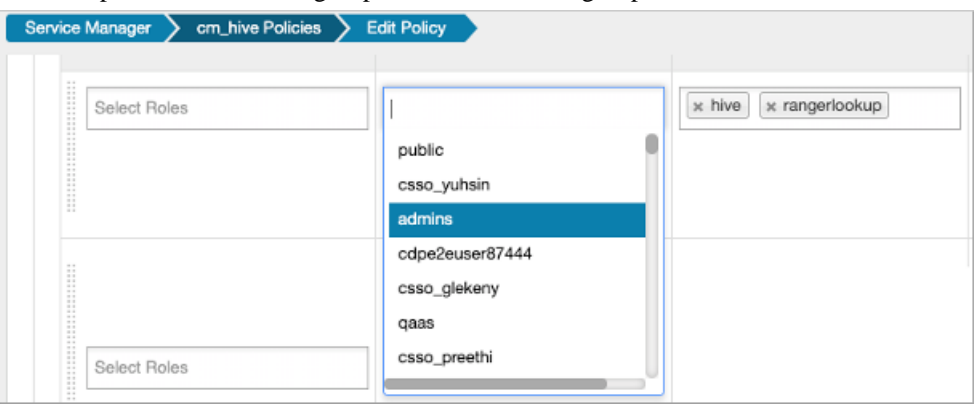

**4.** Check that the preloaded default database tables columns and information\_schema database policies are enabled for group public.

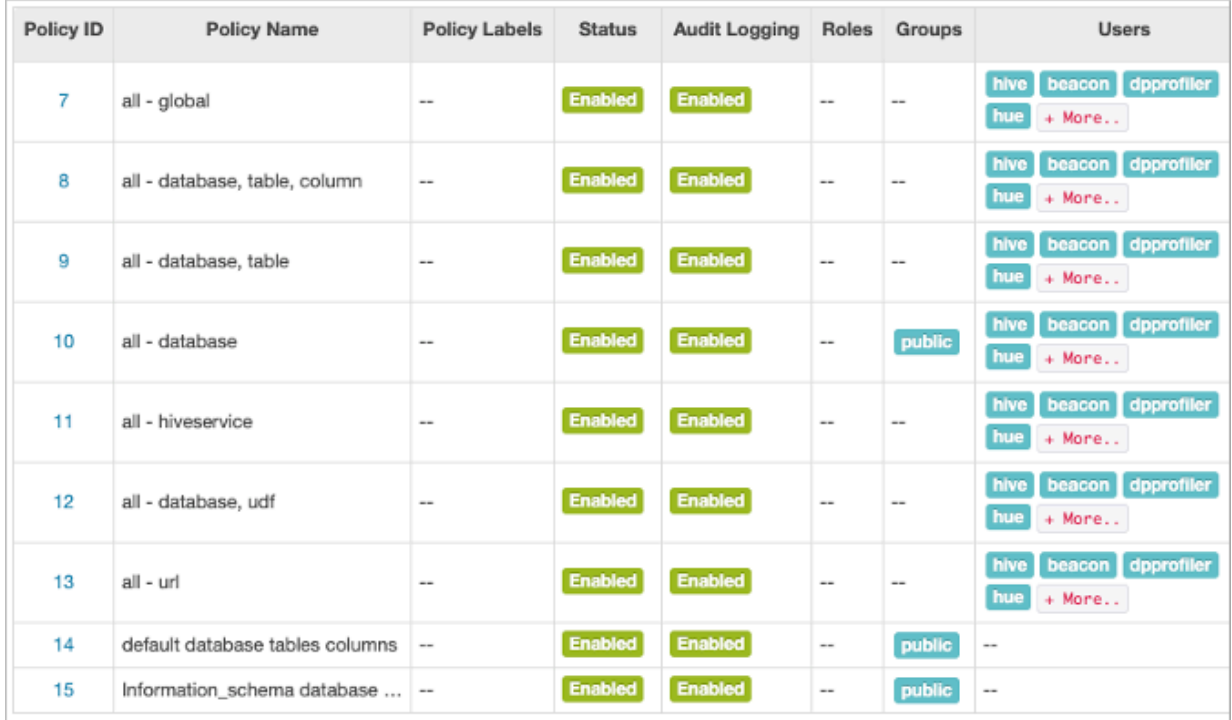

**5.** In Environments *your environment* Data Lakes *your data lake* , in the Data Lake Cluster tab, click CM-UI.

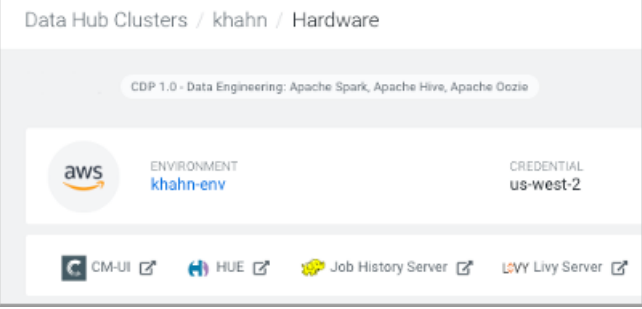

**6.** In Cloudera Manager, click Hosts All Hosts .

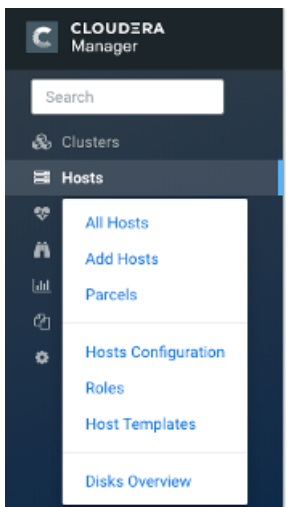

- **7.** Make a note of the IP address or host name of a node in your cluster, for example myhost-vpc.cloudera.com.
- **8.** Use ssh to log into the cluster. For example:

ssh myhost-vpc.cloudera.com

You can get help about starting the Hive shell. On the command line, type

hive -h

Output is:

Connect using simple authentication to HiveServer2 on localhost:10000 beeline -u jdbc:hive2://localhost:10000 username password Connect using simple authentication to HiveServer2 on hs.local:10000 us ing -n for username and -p for password beeline -n username -p password -u jdbc:hive2://hs2.local:10012 Connect using Kerberos authentication with hive/localhost@mydomain.com as HiveServer2 principal beeline -u "jdbc:hive2://hs2.local:10013/default;principal=hive/localho st@mydomain.com"

```
Connect using SSL connection to HiveServer2 on localhost at 10000
beeline "jdbc:hive2://localhost:10000/default;ssl=true;sslTrustStore=/usr/
local/truststore;trustStorePassword=mytruststorepassword"
```

```
Connect using LDAP authentication
beeline -u jdbc:hive2://hs2.local:10013/default <ldap-username> <ldap-pas
sword>
```
**9.** Using the fully qualified domain name or IP address a node in your cluster from Cloudera Manager Hosts Role(s) and looking through the list of roles to find Hive on Tez HiveServer2, for example.

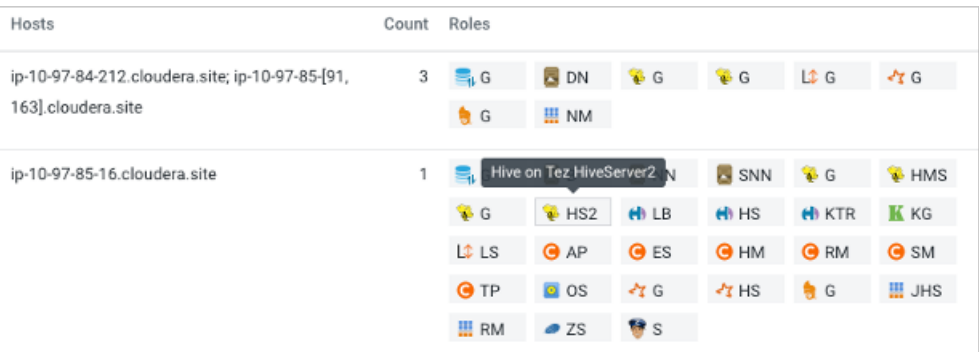

This node has the HiveServer role, so you can use the name or IP address in Beeline.

**10.**Start the Hive shell.

- Use your user name if your cluster security is set up.
- Use the user name hive and no password.

Substitute the name or IP address of your HiveServer host for 10.65.13.98.

Simple authentiation:

```
beeline -u jdbc:hive2://10.65.13.98:10000 -n <your user name> -p
```
Kerberos:

```
beeline -u "jdbc:hive2://10.65.13.98:10000/default;principal=hive/_HOST@
CLOUDERA.SITE"
```
**11.** Enter Hive queries.

SHOW DATABASES;

```
CREATE TABLE students (name VARCHAR(64), age INT, gpa DECIMAL(3,2));
```

```
INSERT INTO TABLE students VALUES ('fred flintstone', 35, 1.28), ('barney
 rubble', 32, 2.32);
```
#### **Related Information**

[Configure a Resource-based Policy: Hive](https://docs.cloudera.com/runtime/7.0.1/security-ranger-authorization/topics/security-ranger-resource-policy-configure-hive.html)

### <span id="page-7-0"></span>**Run a Hive command**

You can run most Hive commands that push configuration variables to Hive SQL scripts from the command line of a node in your cluster. The hive keyword, which launches Beeline in the background, precedes the command.

#### **About this task**

Hive supports running Hive commands from the command line using Beeline only. In the task below, you start Beeline in the background and enter the -e flag followed by a Hive set command that lists system variables.

#### **Procedure**

On the command line of a node in your CDP cluster, enter the hive command to send configuration properties to standard output.

> hive -e set

Supported commands appear. All obsolete Hive CLI commands are supported on the Beeline command line except set key=value commands that configure Hive Metastore.

The output includes the system variable settings:

```
+----------------------------------------------------------------+
\vert set \vert set \vert+----------------------------------------------------------------+
  hive.hdfs.session.path=/tmp/hive/hive/91ecb...00a
 | _hive.local.session.path=/tmp/hive/91ecb...00a | 
 |
  ...
```
## <span id="page-8-0"></span>**Convert Hive CLI scripts to Beeline**

If you have legacy scripts that execute Hive queries from edge nodes using the Hive CLI, you must solve potential incompatibilities with variable substitution in these scripts. CPD and CPD Data Center supports Beeline instead of Hive CLI. You can use Beeline to run legacy scripts with a few caveats.

#### **About this task**

In this task, you resolve incompatibilities in legacy Hive CLI scripts and Beeline:

- Configuration variables
	- Problem: You cannot refer to configuration parameters in scripts using the hiveconf namespace unless allowed.
	- Solution: You include the parameter in the HiveServer allowlist (whitelist).
- Namespace problems
	- Problem: Beeline does not support the system and env namespaces for variables.
	- Solution: You remove these namespace references from scripts using a conversion technique described in this task.

#### **Procedure**

**1.** Create a conversion script named env\_to\_hivevar.sh that removes env references in your SQL scripts.

```
#!/usr/bin/env bash
CMD_LINE=""
#Blank conversion of all env scoped values
for I in `env`; do
  CMD_LINE="$CMD_LINE --hivevar env:${I} "
done
echo ${CMD_LINE}
```
**2.** On the command line of a node in your cluster, define and export a variable named HIVEVAR, for example, and set it to execute the conversion script.

export HIVEVAR=`./env\_to\_hivevar.sh`

**3.** Define and export variables to hold a few variables for testing the conversion.

```
export LOC_TIME_ZONE="US/EASTERN"
export MY_TEST_VAR="TODAY"
```
**4.** On the command line of a cluster node, test the conversion: Execute a command that references HIVEVAR to parse a SQL statement, remove the incompatible env namespace, and execute the remaining SQL.

```
hive ${HIVEVAR} -e 'select "${env:LOC_TIME_ZONE}";'
```

```
+-------------+
      -c0+-------------+
 | US/EASTERN |
+-------------+
```
**5.** Create a text file named init var.sql to simulate a legacy script that sets two configuration parameters, one in the problematic env namespace.

```
set mylocal.test.var=hello;
set mylocal.test.env.var=${env:MY_TEST_VAR};
```
- **6.** Include these configuration parameters in the allowlist: In Cloudera Manager, go to Clusters HIVE ON TEZ-1 Configuration , and search for hive-site.
- **7.** In HiveServer2 Advanced Configuration Snippet (Safety Valve) for hive-site.xml, add the property key: hive.sec urity.authorization.sqlstd.confwhitelist.append. See link below.
- **8.** Provide the property value, or values, to allowlist, for example: mylocal\..\*|junk.

This action appends mylocal.test.var and mylocal.test.env.var parameters to the allowlist.

- **9.** Save configuration changes, and restart any components as required.
- **10.** Execute a command that references HIVEVAR to parse a SQL script, removes the incompatible env namespace, and executes the remaining SQL, including the whitelisted configuration parameters identified by hiveconf:.

```
hive -i init var.sql ${HIVEVAR} -e 'select "${hiveconf:mylocal.test.var}
","${hiveconf:mylocal.test.env.var}";'
```
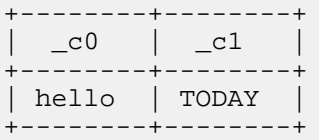

**Related Information**

[Example of using the Cloudera Manager Safety Valve](https://docs.cloudera.com/runtime/7.0.1/configuring-apache-hive/topics/hive_limit_hive_connections.html)